2018 MET tutorial February 2, 2018 Boulder, CO

# Model Evaluation Tools – Tropical Cyclone (MET-TC)

#### **Kathryn M. Newman**

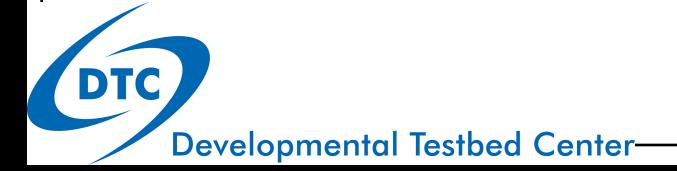

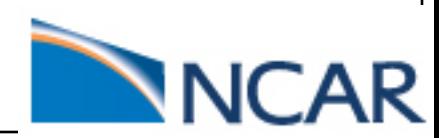

#### Introduction

MET Overview v6.1

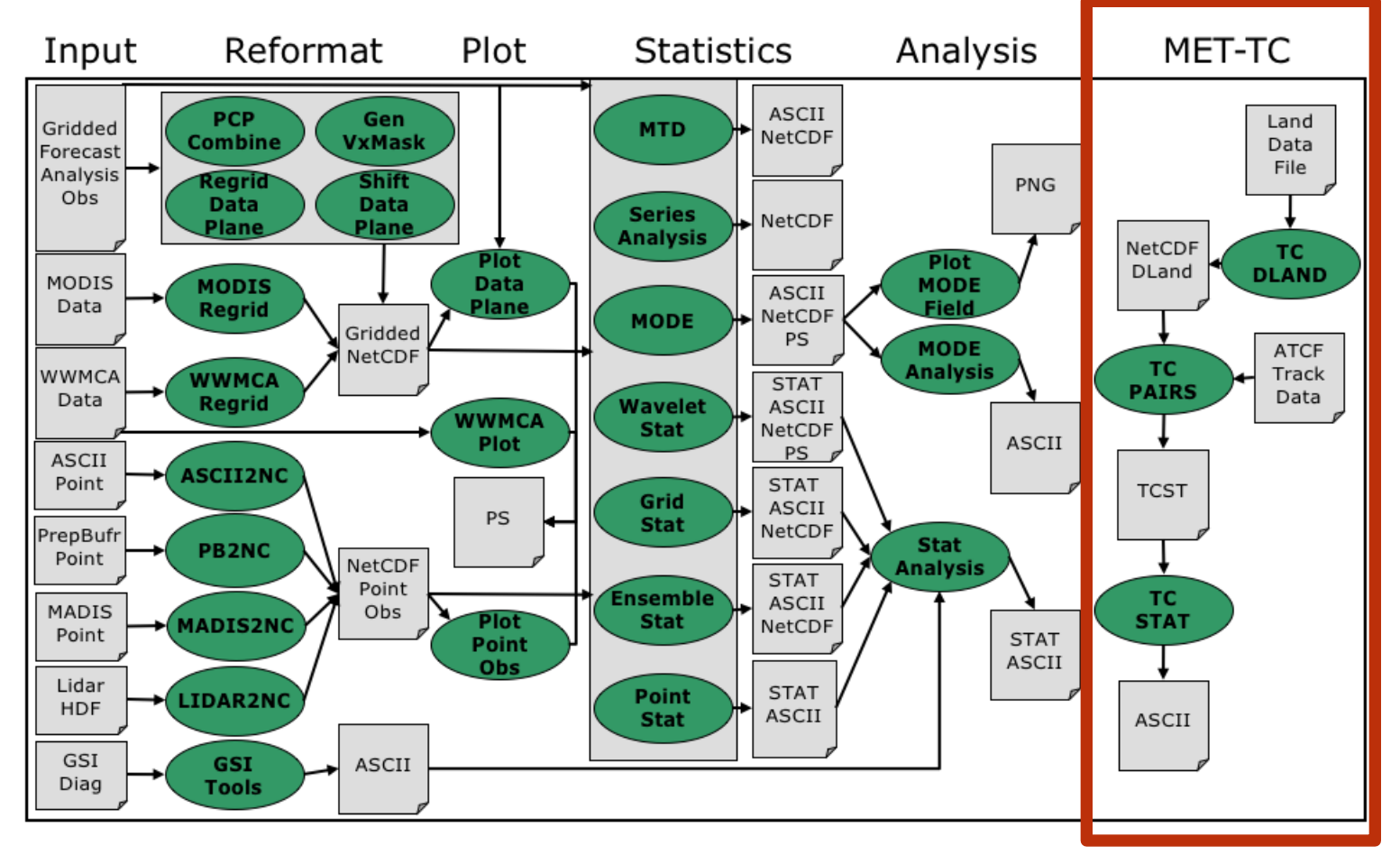

#### Introduction

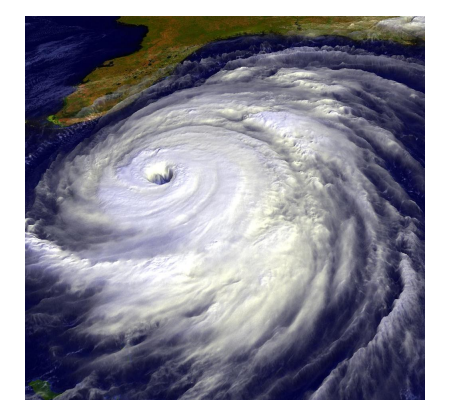

- WHAT is MET-TC?
	- A set of tools to aid in TC forecast evaluation and verification
	- Developed to replicate (and add to) the functionality of the National Hurricane Center (NHC) verification software
	- Modular set of tools which utilize the MET software framework
		- Allows for additional capabilities and features to be added to future releases
- WHY use MET-TC?
	- Provides Tropical Cyclone (TC) verification statistics consistent with operational centers
	- Easily parse and subset TC datasets

#### Compile & build

- Must use METv4.1 or newer for MET-TC
- MET-TC specific code and tools:
	- **bin/** : executables for each MET-TC module (**tc\_dland**, **tc\_pairs**, **tc\_stat**)
	- **share/met/config/** : configuration files (TCPairsConfig\_default, TCStatConfig\_default)
	- **share/met/tc\_data/** : static files used in MET-TC (\*land.dat, wwpts\_us.txt)
	- **doc/** : contains the MET User's Guide (MET-TC: chapters 17-20)
	- **src/tools/tc\_utils/** : source code for three MET-TC modules
	- **scripts/Rscripts/** : contains R scripts (plot\_tcmpr.R & plot\_probri.R) which provides graphics tools for MET-TC

#### Getting Started…

- The **best track analysis** is used primarily used as the observational dataset in MET-TC.
	- May use any reference dataset in ATCF format
- The input files must be in Automated Tropical Cyclone Forecasting System (**ATCF**) **format**.
- Model output must be run through an internal/external **vortex tracking algorithm**

#### **Observations**

- Observations are an important consideration for TC verification
	- Quality and quantity of observations available
		- Typically sparse or intermittent
- The **best track analysis** is used primarily used as the observational dataset in MET-TC.

All operational model aids and best track analysis can be found on the NHC ftp server: ftp://ftp.nhc.noaa.gov/atcf/archive/

MET-TC: Introduction | Getting Started | TC-dland | TC-pairs | TC-stat | Graphics

basins!!

The Best Irack B and across

#### **Observations**

#### **Best track analysis**

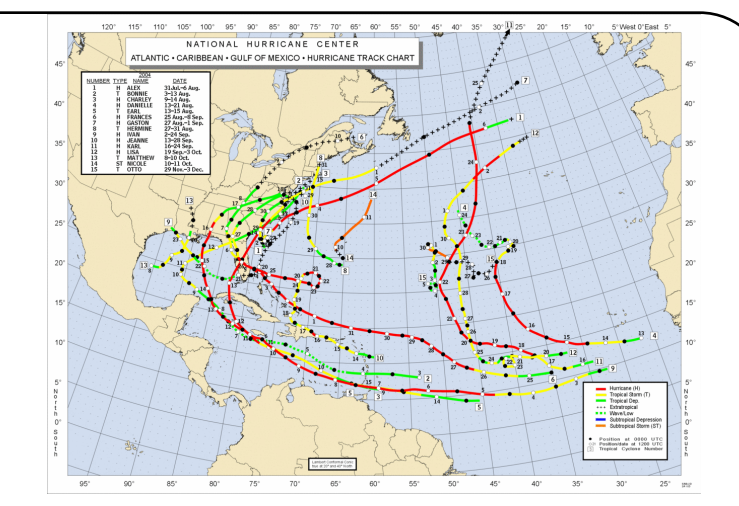

- Subjective assessment of TC's center location and intensity (6 hr) using all observations available
- Includes center position, maximum sfc winds, minimum center pressure, quadrant radii of 34/50/64 kt winds
- Subjectively smoothed representation of storm's location and intensity over its lifetime

AL, 02, 2008070318, , BEST, 0, 132N, 252W, 35, 1006, TS, 34, NEQ, 30, 30, 0, 30, 1012, 170, 30, 45, 0, L, 0, , 0, 0, BERTHA, M, 12, NEQ, 30, 30, 0, 30 AL, 02, 2008070400, , BEST, 0, 134N, 265W, 40, 1006, TS, 34, NEQ, 60, 30, 0, 60, 1012, 170, 30, 50, 0, L, 0, , 0, 0, BERTHA, M, 12, NEQ, 30, 30, 30, 30 AL, 02, 2008070406, , BEST, 0, 140N, 278W, 40, 1003, TS, 34, NEQ, 60, 30, 0, 60, 1012, 180, 30, 50, 0, L, 0, , 0, 0, BERTHA, D, 12, NEQ, 30, 30, 30, 30 AL, 02, 2008070412, , BEST, 0, 148N, 292W, 45, 1000, TS, 34, NEQ, 75, 30, 0, 75, 1012, 180, 30, 55, 0, L, 0, , 0, 0, BERTHA, D, 12, NEQ, 60, 30, 30, 60 AL, 02, 2008070418, , BEST, 0, 154N, 308W, 45, 1000, TS, 34, NEQ, 75, 30, 0, 75, 1012, 180, 30, 55, 0, L, 0, , 0, 0, BERTHA, D, 12, NEQ, 120, 120, 60, 90 AL, 02, 2008070500, , BEST, 0, 158N, 326W, 45, 1000, TS, 34, NEQ, 75, 30, 0, 75, 1012, 180, 30, 55, 0, L, 0, , 0, 0, BERTHA, D, 12, NEQ, 120, 120, 60, 90 AL, 02, 2008070506, , BEST, 0, 163N, 344W, 45, 1000, TS, 34, NEQ, 75, 30, 0, 75, 1012, 180, 30, 55, 0, L, 0, , 0, 0, BERTHA, D, 12, NEQ, 120, 120, 60, 90 AL, 02, 2008070512, , BEST, 0, 164N, 364W, 45, 1000, TS, 34, NEQ, 75, 30, 0, 75, 1012, 180, 30, 55, 0, L, 0, , 0, 0, BERTHA, D, 12, NEQ, 240, 90, 60, 180 AL, 02, 2008070518, , BEST, 0, 166N, 384W, 45, 1000, TS, 34, NEQ, 75, 30, 0, 75, 1012, 180, 30, 55, 0, L, 0, , 0, 0, BERTHA, D, 12, NEQ, 300, 150, 75, 240

### Getting Started…

- Automated Tropical Cyclone Forecasting System (**ATCF**) **format**
	- First developed at Naval Oceanographic and Atmospheric Research Laboratory (NRL)
	- Currently used for NHC operations
- Must adhere to for MET-TC tools to properly parse the input data (first 17 columns must exist - missing values ok)
	- To ensure proper matching input data must contain:
		- Basin, cyclone number, initialization time, forecast hour, model name

AL, 18, 2011102200, 03, AVNO, 48, 152N, 812W, 25, 1006, XX, 34, NEQ, 0, 0, 0, 0, 0,

- MET-TC User's Guide outlines these 17 columns and necessary fields
- $\checkmark$  For detailed information on ATCF format: http://www.nrlmry.navy.mil/atcf\_web/docs/database/new/abdeck.txt

# Getting Started…

- Model output must be run through an internal/external **vortex tracking algorithm**
- Any algorithm that obtains basic position, maximum wind, minimum sea level pressure information from model forecasts (in ATCF format) may be used
- Fully supported and freely available: GFDL Vortex Tracker

For more information (includes code and documentation): http://www.dtcenter.org/HurrWRF/users/downloads/index.p hp

# MET-TC components

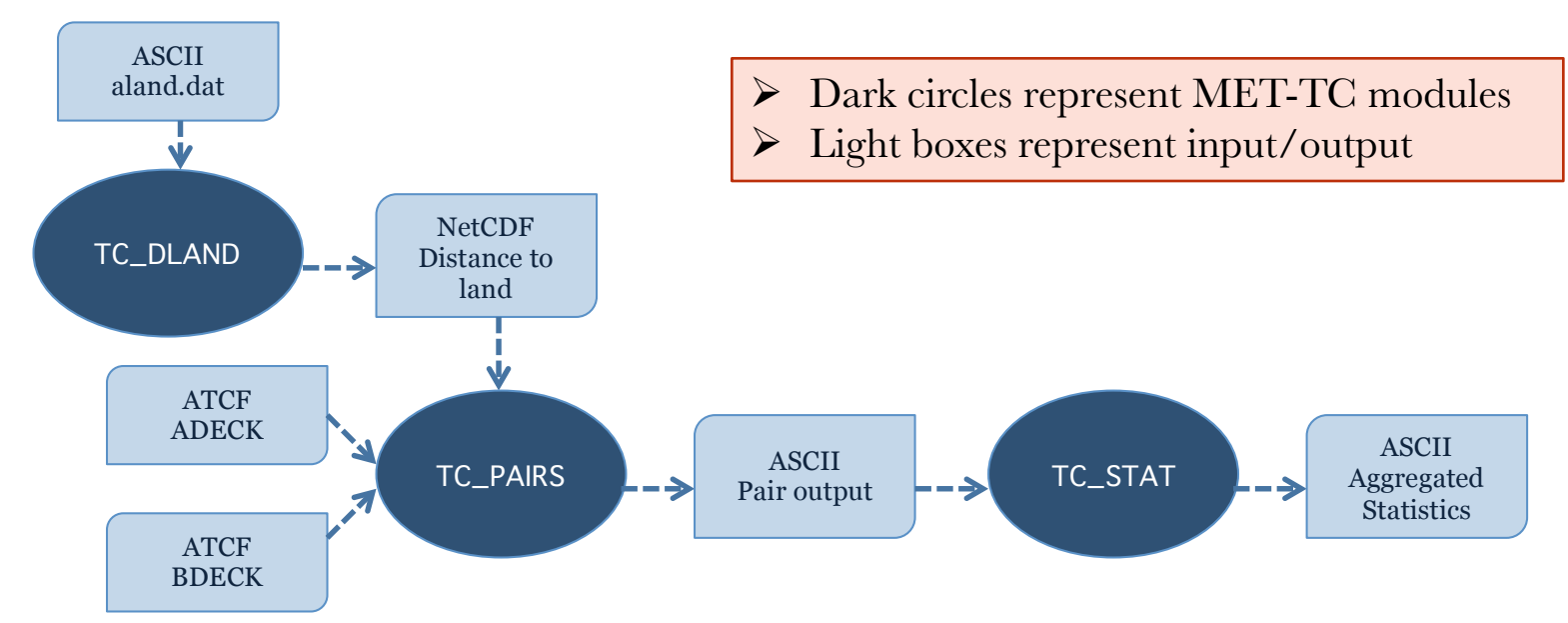

- Primary functions of the code are:
	- Compute pair statistics from ATCF input files
	- Filter pair statistics based on user specifications
	- Compute summary statistics

#### TC-dland

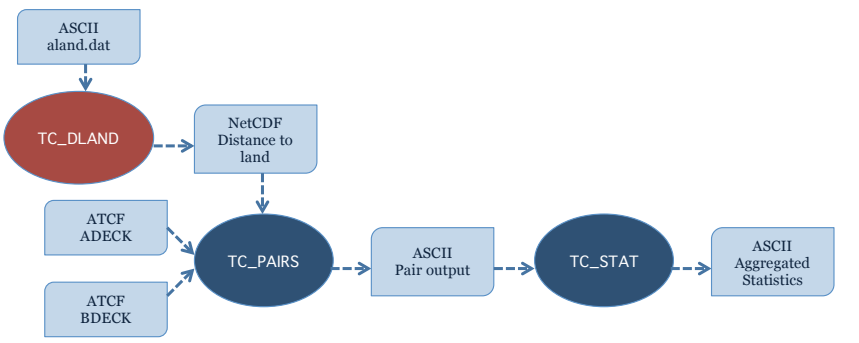

- Aids in quickly parsing data for filter jobs:
	- Only verify over water
	- Threshold verification based on distance to land
	- Exclusion/inclusion of forecasts within a specified window of landfall
- Input: ASCII file containing Lon/Lat coordinates of all coastlines/islands considered to be a significant landmass. (aland.dat, shland.dat, wland.dat)
- Output: gridded field representing distance to nearest coastline/island in NetCDF format

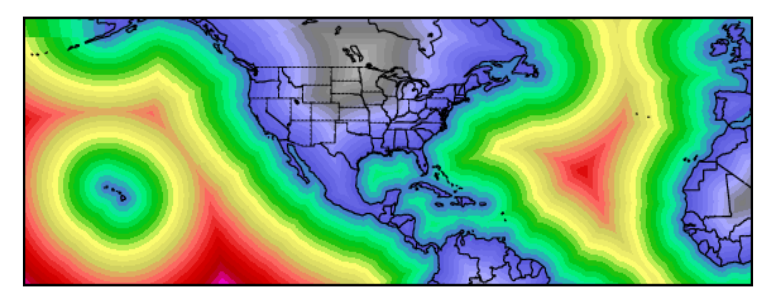

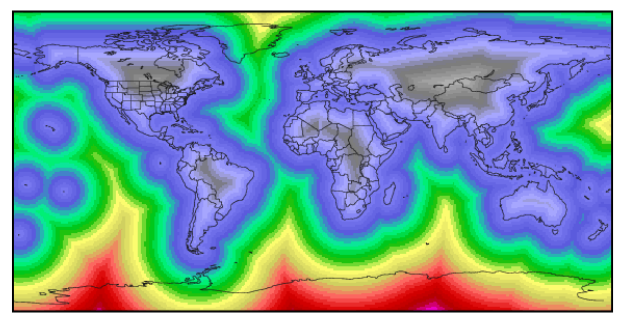

#### TC-dland

 Usage: **tc\_dland out\_file** [-grid\_spec]  $[-noll]$ [-land file] [-log file] [-v level]

- $\triangleright$  This exe only needs to be run once to establish the NetCDF file!
- $\triangleright$  If running over the AL/EP and desire NHC land/water determination OR 1/10th degree grid global coverage: **NetCDF file provided in build**

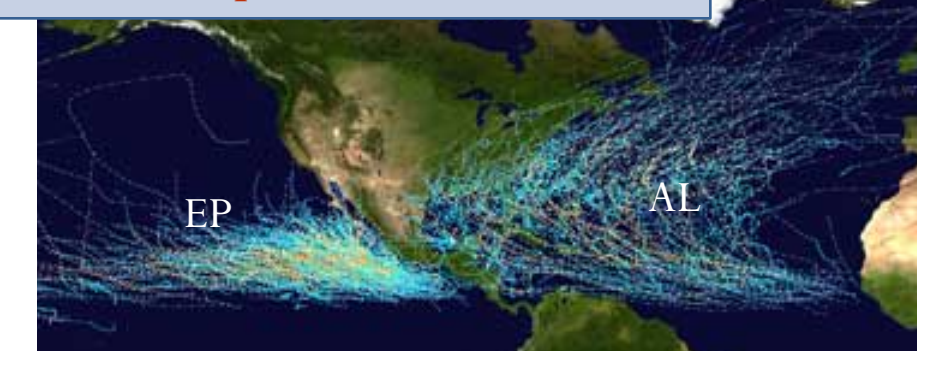

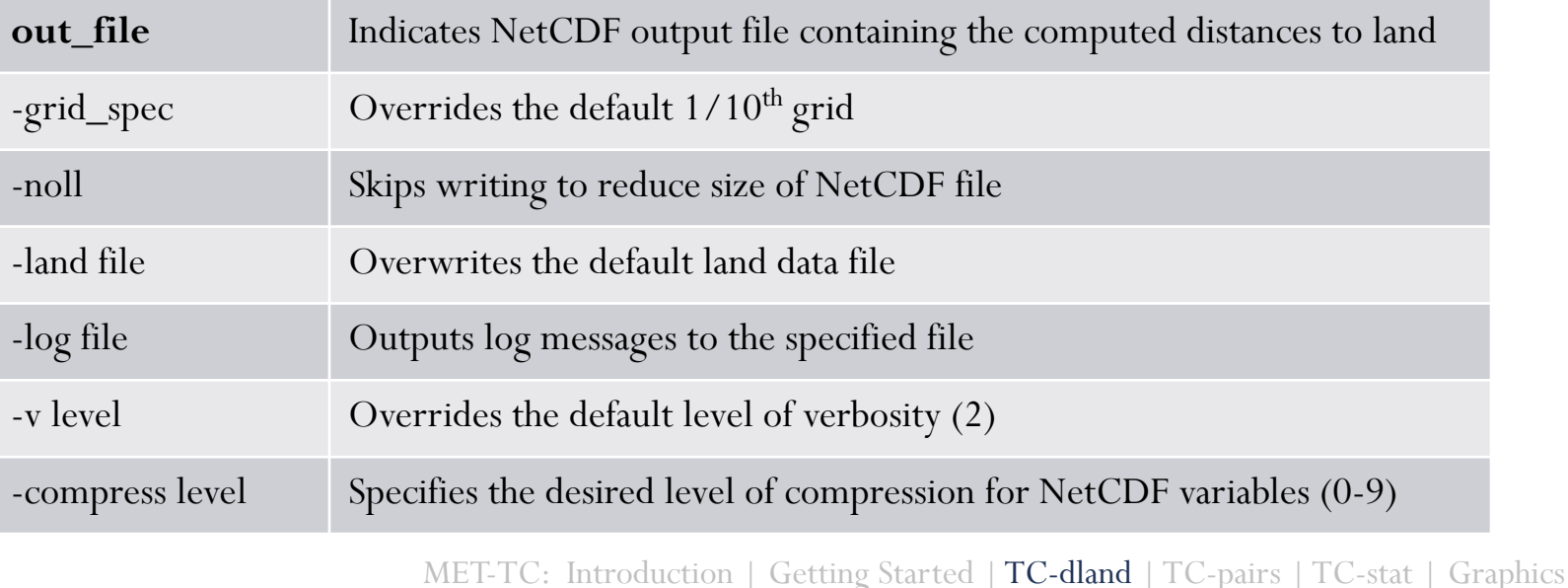

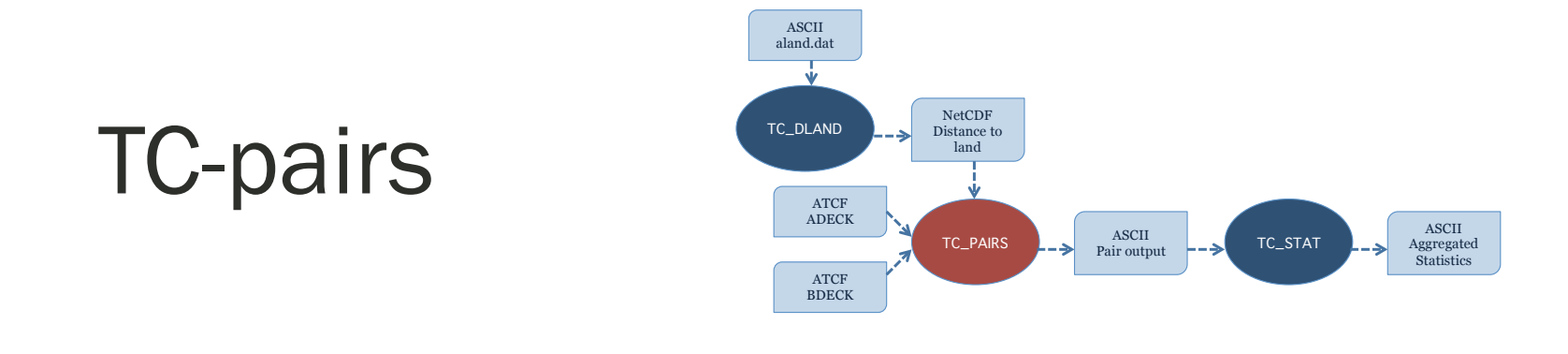

- Produces pair statistics on independent model input, userspecified consensus forecasts, or probabilistic forecasts
- Matches forecast with reference TC dataset (most commonly Best Track Analysis)
- Pair generation can be subset based on user-defined filtering criteria
- ASCII pair output allows for new or additional analyses to be completed without performing full verification process

This tool is similar to point\_stat: matched pair information!

# Tc\_pairs

- Input: NetCDF gridded distance file, forecast/reference in ATCF format
- Output:TCSTAT format
	- Header, column-based ASCII output
- Usage: **tc\_pairs**

**-adeck source -edeck source -bdeck source -config file** [-out base]

- [-log file]
- [-v level]

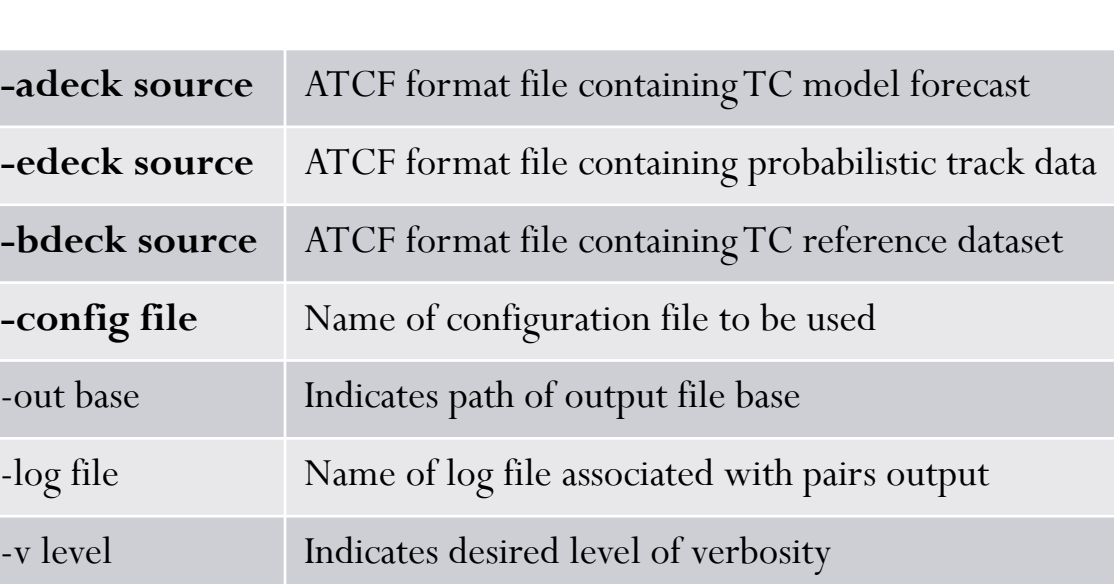

METv6.1 only supports the rapid intensification edeck probability type

MET-TC: Introduction | Getting Started | TC-dland | TC-pairs | TC-stat | Graphics

At least one –adeck or –edeck option must be specified.

# Tc\_pairs

#### Configuration file determines filtering criteria

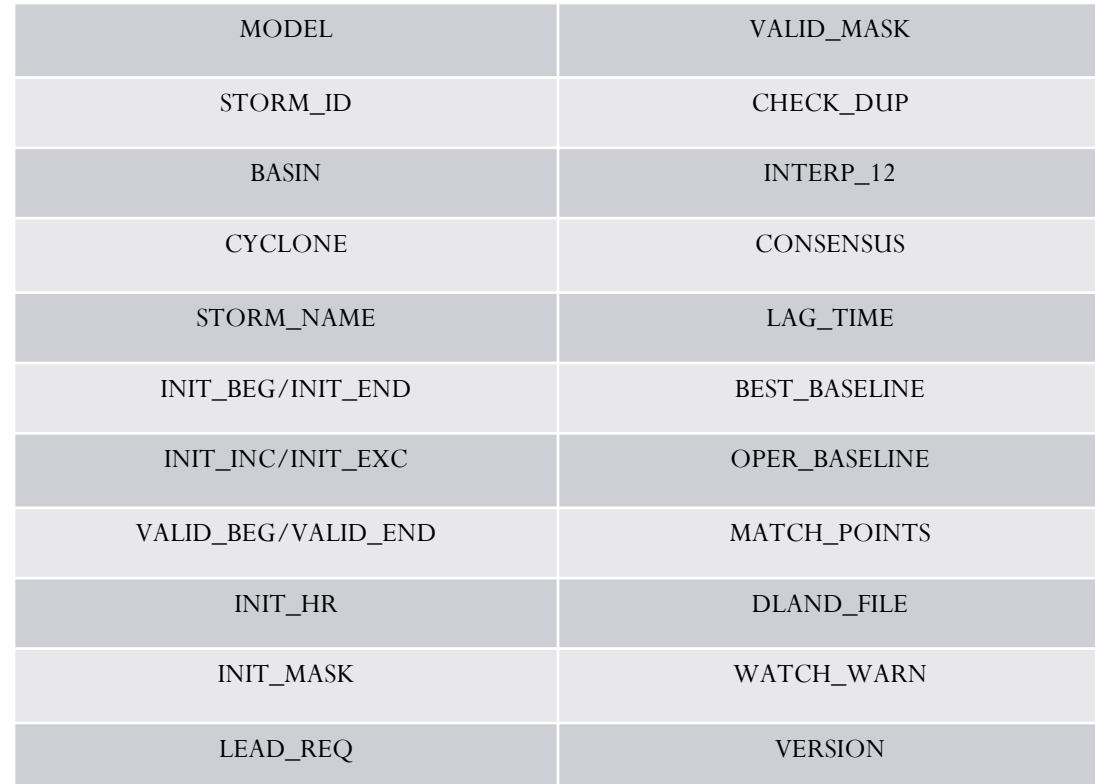

 $\triangleright$  Take care not to over-subset! Can perform additional filters with tc\_stat tool

// Model initialization time windows to include or exclude // init beg =  $"$ ; init end =  $"$ ; init inc =  $[]$ ; init  $exc = []$ ; // // Valid model time window // valid beg =  $"$ ; valid end =  $"$ ; // // Model initialization hours // init hour =  $[ ]$ ; // // Required lead time in hours // lead req =  $[$ ]; // // lat/lon polylines defining masking regions // init mask =  $"$ ; valid mask =  $"$ ; // // Specify if the code should check for duplicate ATCF lines when building tracks // check  $dup = FALSE;$ // // Specify whether special processing should be performed for interpolated models. // interp12 = REPLACE; // // Specify how consensus forecasts should be defined:  $1/e.a.$  $//$  consensus =  $[$ // {  $\frac{1}{1}$  name = "CON1": // members =  $[$  "MOD1", "MOD2", "MOD3"]; // required = [TRUE, FALSE, FALSE]; //  $min_{real} = 2$ ;  $//$  } // consensus  $=$  [];

MET-TC: Introduction | Getting Started | TC-dland | TC-pairs | TC-stat | Graphics

//

# Tc\_pairs

 Output in ASCII space delimited columns with header information

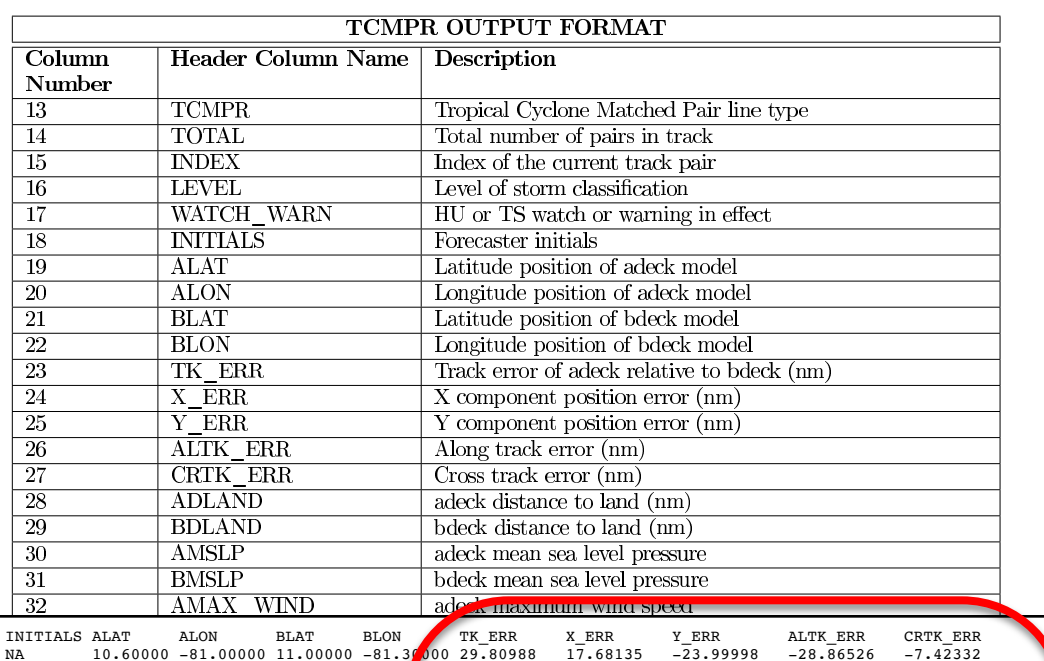

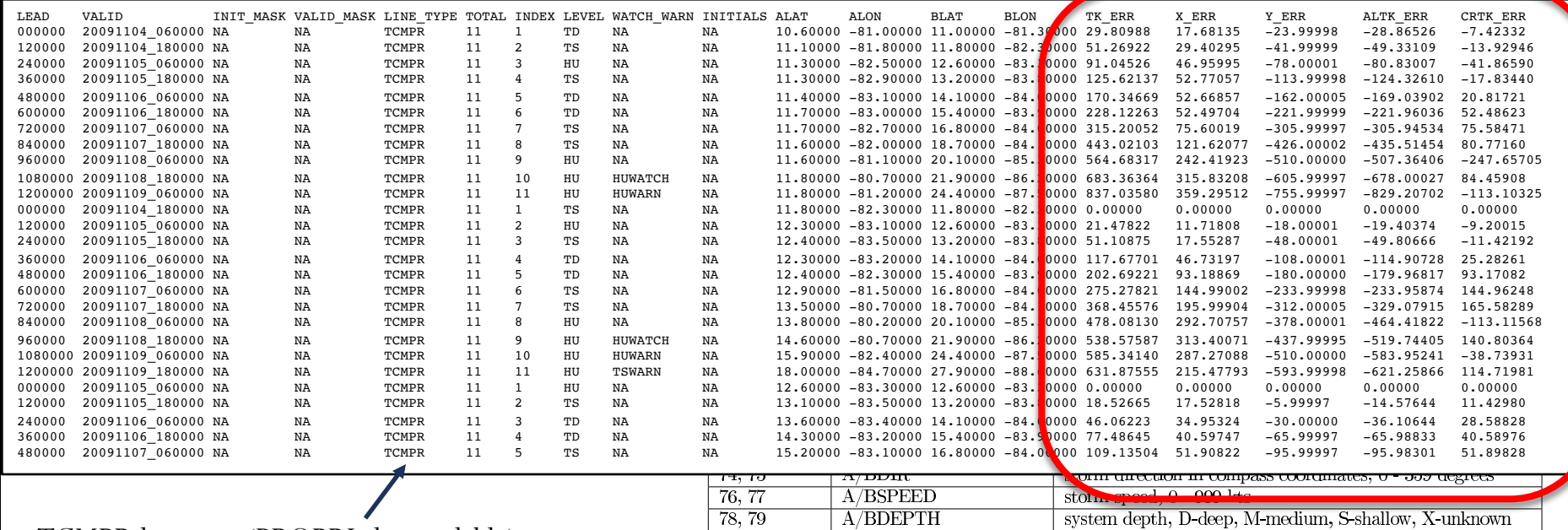

TCMPR line type (PROBRI also available)

# TC Metrics

- **Track Error**: great-circle distance between the forecast location and the actual location of the storm center (nmi)
- **Along-track Error**: indicator of whether a forecasting system is moving a storm too slowly/quickly
- **Cross-track Error**: indicates displacement to the right/left of the observed track
- **Intensity Error**: Difference between forecast and actual intensity (kts)
	- Raw intensity errors (bias) vs. absolute intensity errors (magnitude of error)

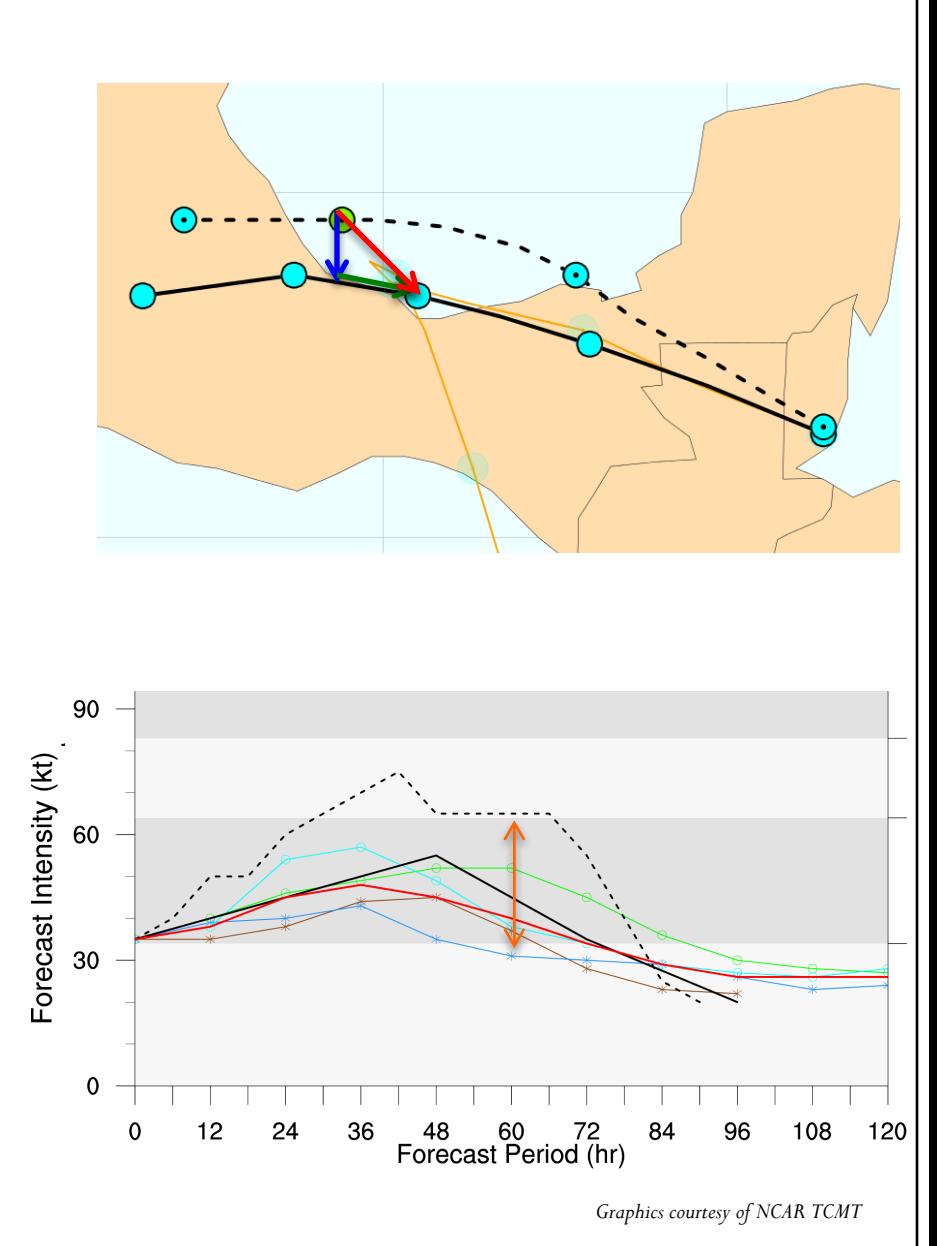

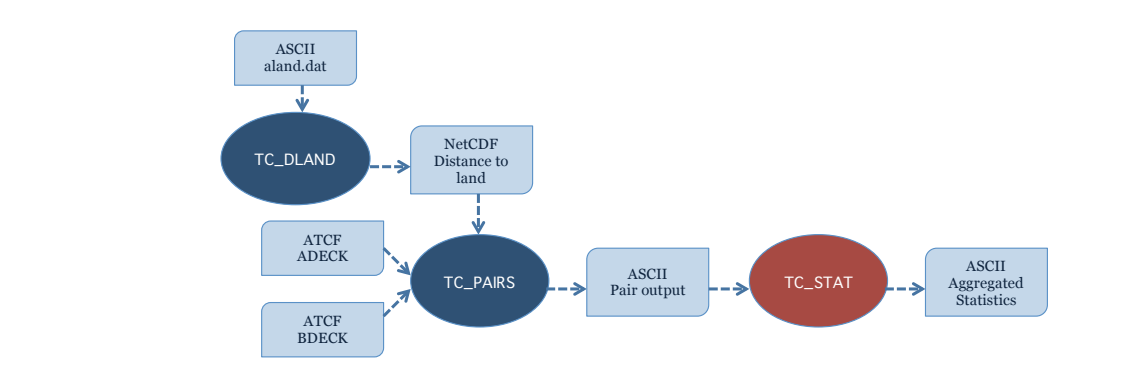

- Provides summary statistics and filtering jobs on TCST output
- $\checkmark$  Filter job:
	- Stratifies pair output by various conditions and thresholds
- $\checkmark$  Summary job:

- Produces summary statistics on specific column of interest
- $\checkmark$  rirw job:
	- Identifies rapid intensification/weakening events, populates a 2x2 contingency table, and derives contingency table statistics
- $\checkmark$  probrirw job:
	- Processes PROBRIRW lines, populates at Nx2 contingency table, and derives probabilistic statistics
- Input: TCST output from tc\_pairs
- Output: TCST output file from a job listed above

This tool is similar to stat\_analysis: summarizes<br>pairs (filton). pairs (filter/summary jobs)!

 Usage: **tc\_stat -lookin source** [-out file] [-log file] [-v level]

 $\triangleright$  Jobs may be specified either on the command line or within the configuration file. If jobs are specified in both, the configuration file will override

#### **[-config file] | [JOB COMMAND LINE]**

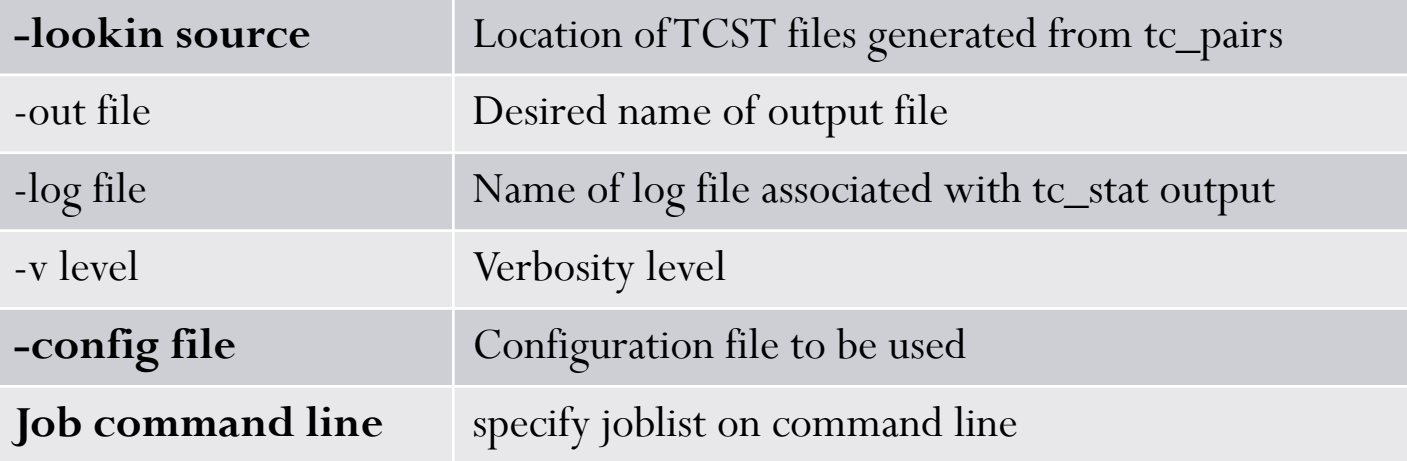

 Configuration file will filter TCST output from tc\_pairs to desired subset over which statistics will be computed

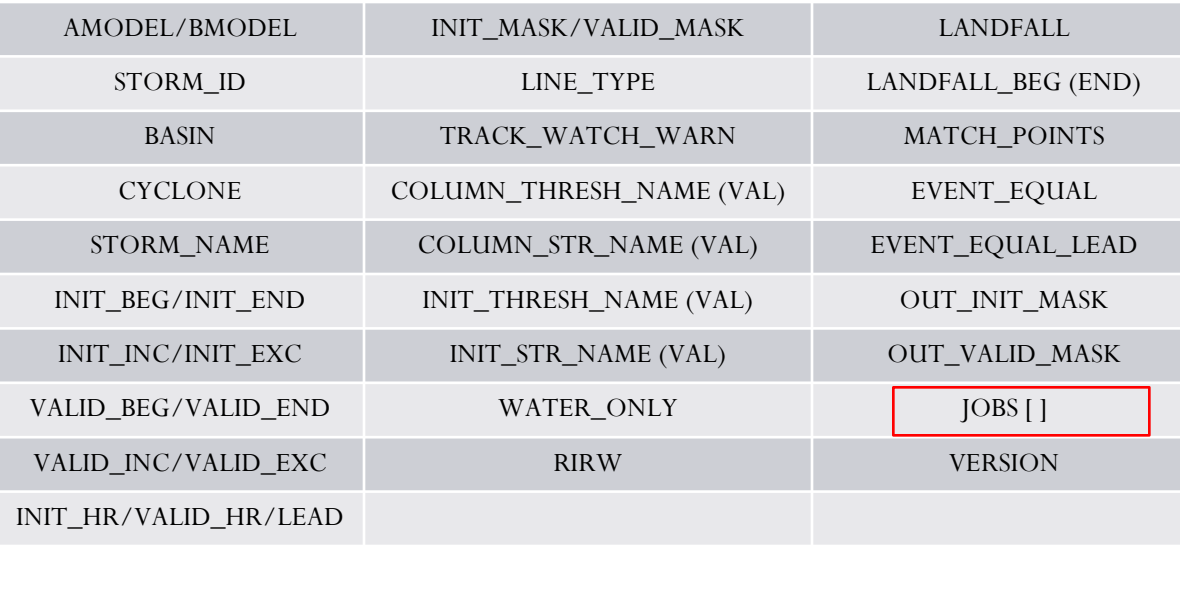

```
// Stratify by the ADECK and BDECK 
distances to land.
// 
water only = FALSE;//
// Specify whether only those track 
points for which rapid 
intensification/weakening of the maximum 
wind speed occurred in the previous time 
step should be retained. 
// 
rirw = ftrack = NONE; (NONE, ADECK, BDECK, BOTH)
   adeck = \left\{ \right.time = 24;exact = TRUE; (exact, max int. diff)
      thresh = >=30.0;
   }
   bdeck = adeck;}
// 
// Specify whether only those track 
points occurring near landfall should be
// retained, and define the landfall 
retention window in HH[MMSS] format.
//
landfall = FALSE;landfall beg = -86400;
landfall end = 0;//
// Specify whether only those track 
points common to both the ADECK and 
BDECK tracks should be retained. 
// 
match points = TRUE;
//
// Specify whether only those cases 
common to all models in the dataset 
should be retained.
// 
event equal = TRUE;
//
// Specify lead times that must be 
present for a track to be included in 
the event equalization logic
event equal lead = [12", 24", 36"];
```
- The user may specify one or more analysis jobs to be performed on the lines that remain after applying filtering parameters
- Format for an analysis job:

#### -job job\_name REQUIRED and OPTIONAL ARGUMENTS

-job filter –line\_type TCMPR –amodel HWFI –dump\_row ./tc\_filter\_job.tcst -job summary –line\_type TCMPR –column TK\_ERR –dump\_row ./tc\_summary\_job.tcst -job rirw –line type TCMPR –rirw time 24 –rirw exact false –rirw thresh ge20 -job probrirw –line type PROBRIRW –column thresh RI WINDOW==24 –probrirw thresh 30

- Filter job output: TC\_stat output similar to TC\_pairs
- Summary job output
	- "-column" option produces summary statistics for the specified column
	- "-by" option can be run once for each unique combination of the entries found in the column(s)

#### **When operating on columns:**

- A specific column
- Difference of two columns
- Absolute value of column(s)

#### **Shortcuts:**

- TRACK: all track error
- WIND: all wind radii errors
- TI: tracker and abs intensity error
- AC: along- and cross-track errors
- XY: x- and y- component track errors

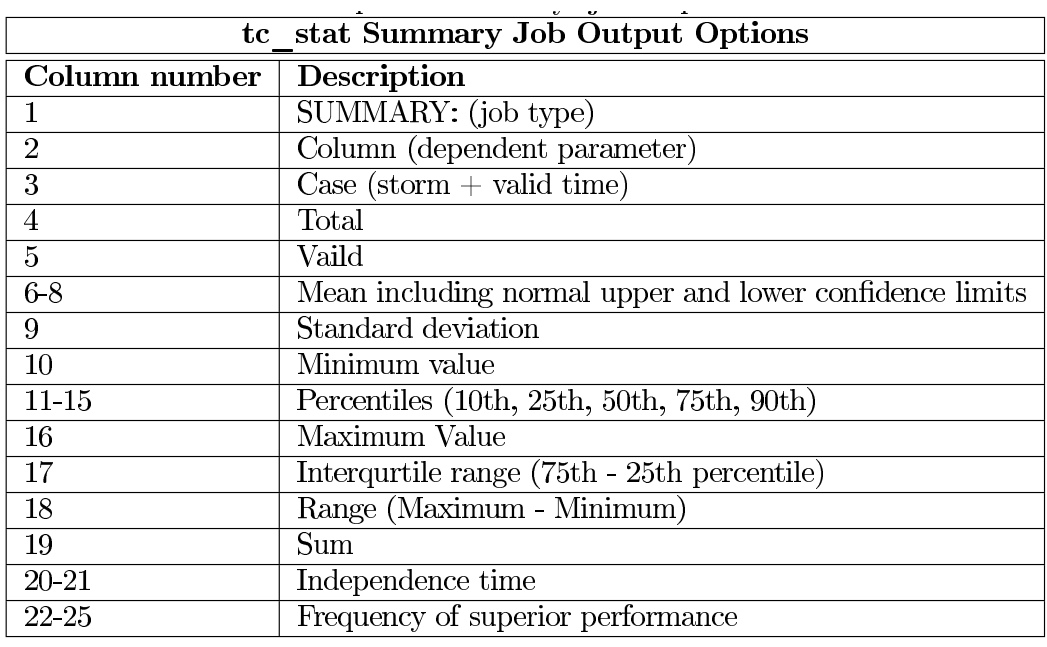

- RIRW job: produces contingency table counts and statistics defined by identifying rapid intensification or weakening events in the adeck and bdeck
- Configuration options:

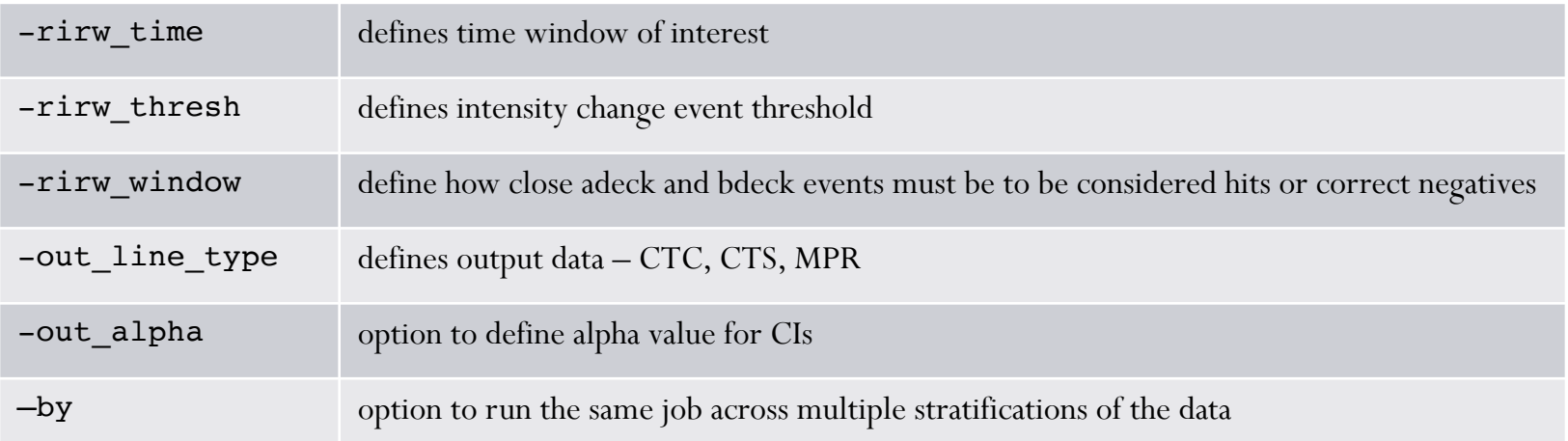

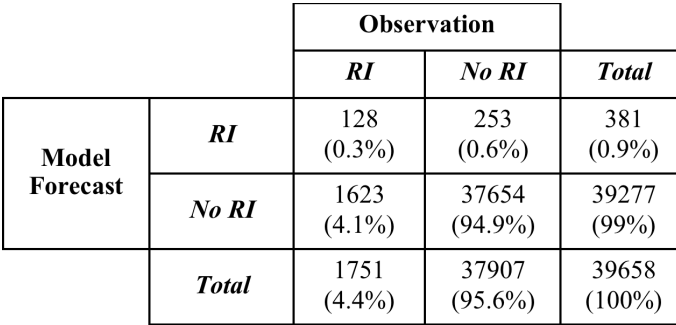

- PROBRIRW job: produces probabilistic contingency table counts and statistics defined by placing forecast probabilities and BEST track rapid intensification events into a Nx2 contingency table
- Configuration options:

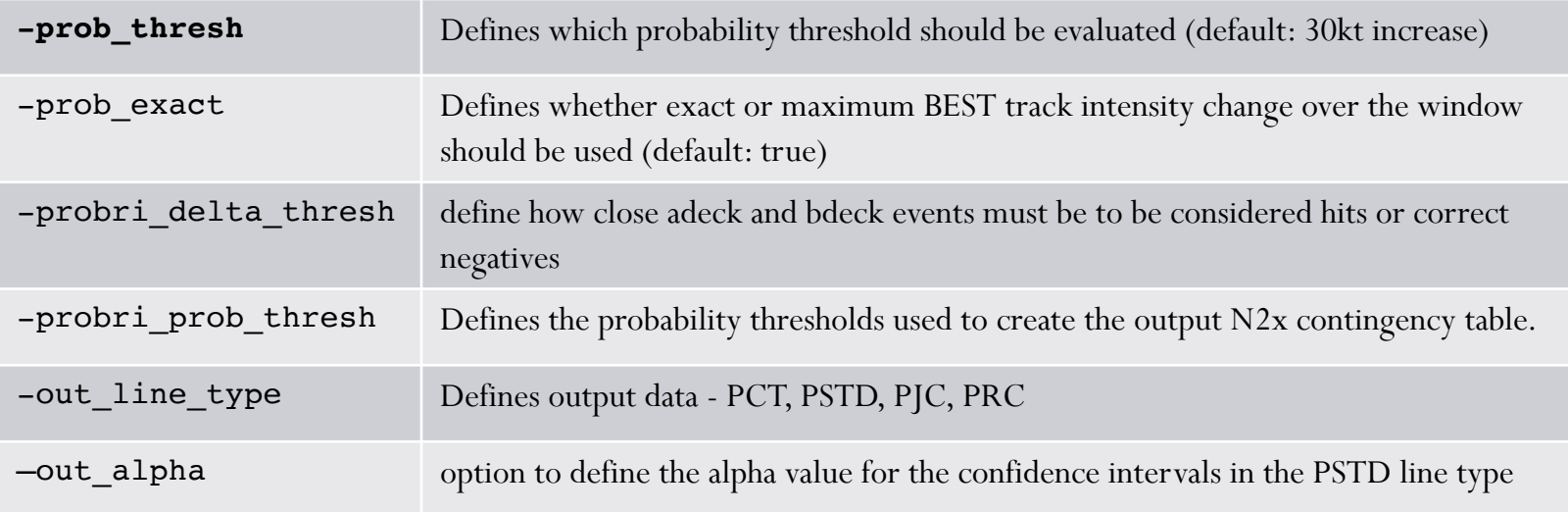

PROBRIRW is the only capability from e-decks in v6.1. Capabilities may be expanded in future releases

# MET-TC includes supported

# Graphics tools

- Graphical capabilities are included in the MET-TC release
	- plot tcmpr.R, plot probri.R
- Input: TCSTAT tc\_pairs output
- Output: R graphics, tc\_stat logs/filter job TCSTAT (optional)
- Usage: Rscript plot\_tcmpr.R –lookin
	- filter (specify filter job)
	- -config (run filter job w/ configuration file)
		- Default Rscript configuration file included in release

#### Graphics tools-examples

**Mean of** ADeck Maximum Wind Speed - BDeck Maximum Wind Speed by ADeck Model

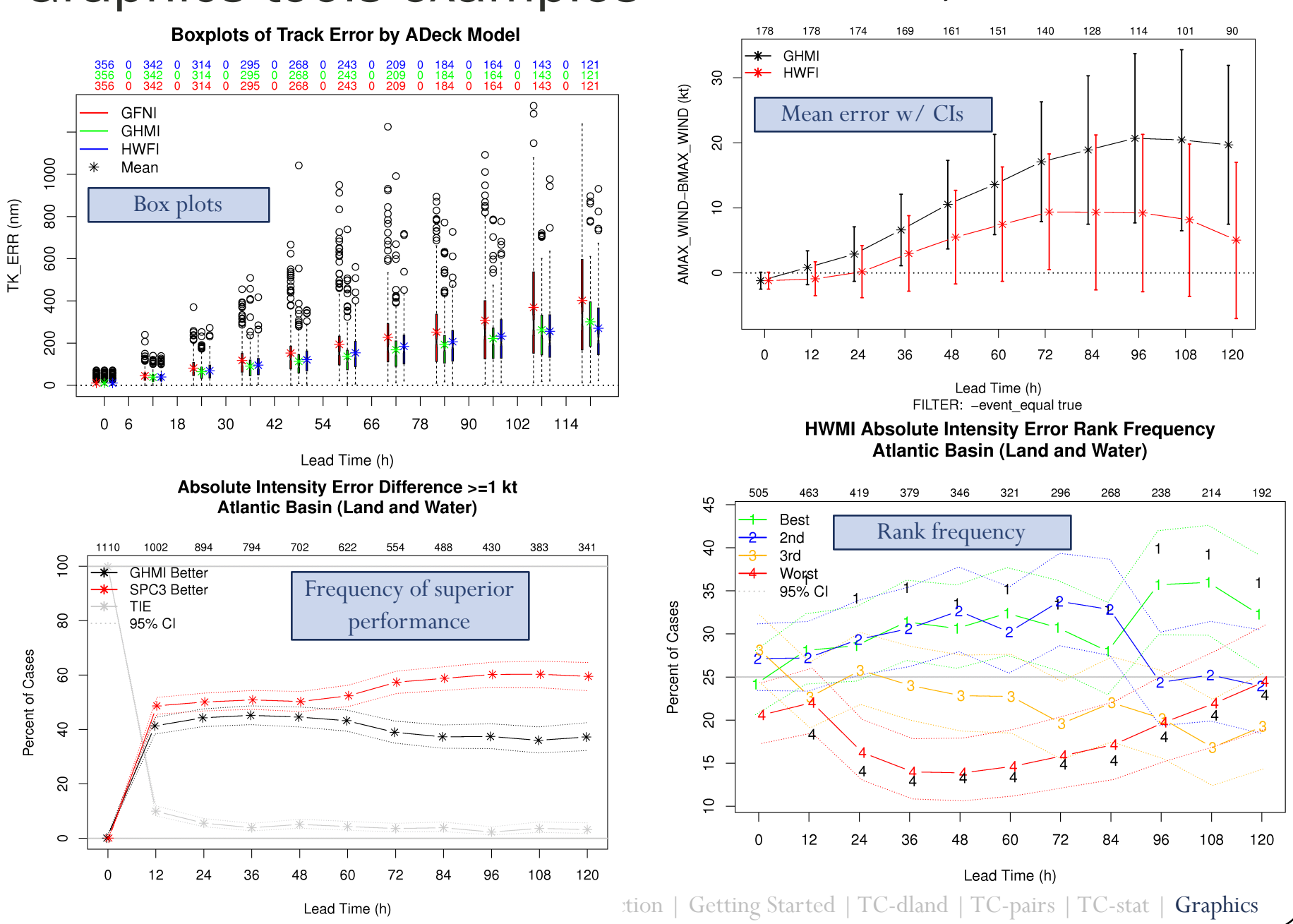